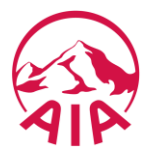

# **HƯỚNG DẪN THANH TOÁN HÓA ĐƠN PHÍ BẢO HIỂM TẠI KÊNH TRỰC TUYẾN CỦA PAYOO**

B122.01 - Phiên bản 1.0 - Áp dụng từ ngày 01 tháng 08 năm 2019

### **Bước 1: Quý khách đăng nhập kênh trực tuyến của Payoo và lựa chọn chức năng "Thanh toán hóa đơn"**

- Truy cập vào trang thông tin điện tử **[www.payoo.vn](https://www.payoo.vn/)**
- Chọn chức năng **"Thanh toán hóa đơn"**

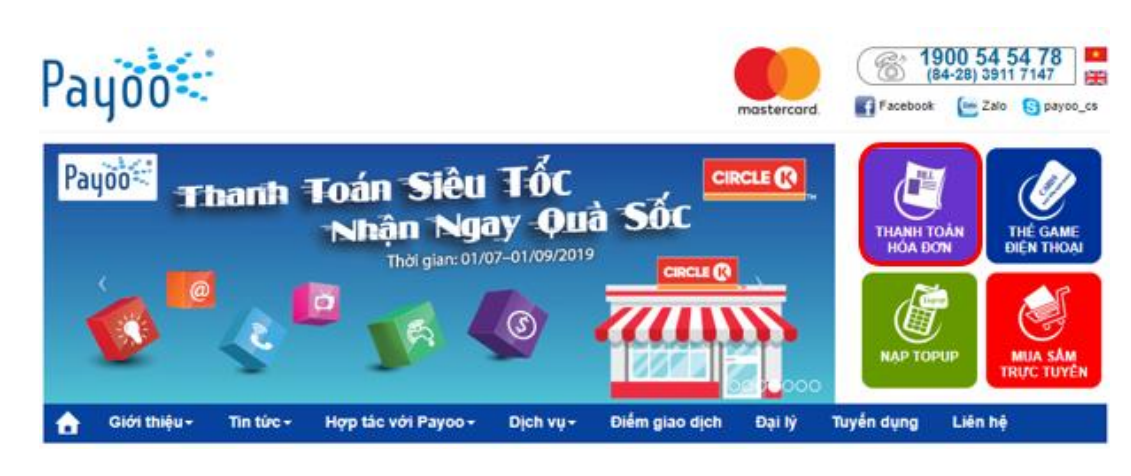

- Chọn ứng dụng **Payoo** trên điện thoại di động, máy tính bảng
- Chọn chức năng **"Thanh toán hóa đơn"**

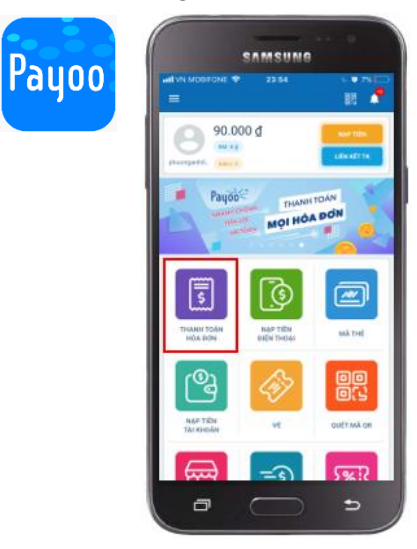

## **Bước 2: Quý khách cung cấp thông tin để truy vấn thông tin đóng phí bảo hiểm**

- Loại dịch vụ: **Bảo hiểm**
- Nhà cung cấp dịch vụ: **AIA**
- Số tham chiếu:
	- **Số hồ sơ yêu cầu bảo hiểm** (HSYCBH) khi đóng phí bảo hiểm đầu tiên cho HSYCBH giấy.
	- **Số hợp đồng bảo hiểm** (HĐBH) khi đóng phí bảo hiểm đầu tiên cho HSYCBH nộp qua iPoS hoặc đóng các khoản KHÁC phí bảo hiểm đầu tiên.
- Loai thanh toán:
	- Đóng phí bảo hiểm đầu tiên;
	- Bổ sung phí bảo hiểm đầu tiên;
	- Đóng phí bảo hiểm định kỳ;
	- Hoàn trả tạm ứng tiền mặt;
	- Hoàn trả tạm ứng đóng phí tự động;
	- Thanh toán khác (ví dụ: Đóng phí tích lũy, Đóng phí bảo hiểm trước hạn, Mua thêm sản phẩm bổ sung, Khôi phục sản phẩm bổ sung,...).

Lưu ý: Mỗi giao dịch đóng phí bảo hiểm tương ứng với một số tham chiếu (số HĐBH/ số HSYCBH) và một loại thanh toán. Trường hợp Quý khách muốn thanh toán cho nhiều số tham chiếu hoặc cho nhiều loại thanh toán của cùng một số tham chiếu thì thực hiện nhiều giao dịch.

**Bước 2a:** Nhập **số HĐBH/ số HSYCBH** và **số CMND/CCCD/Hộ chiếu** của Bên mua bảo hiểm

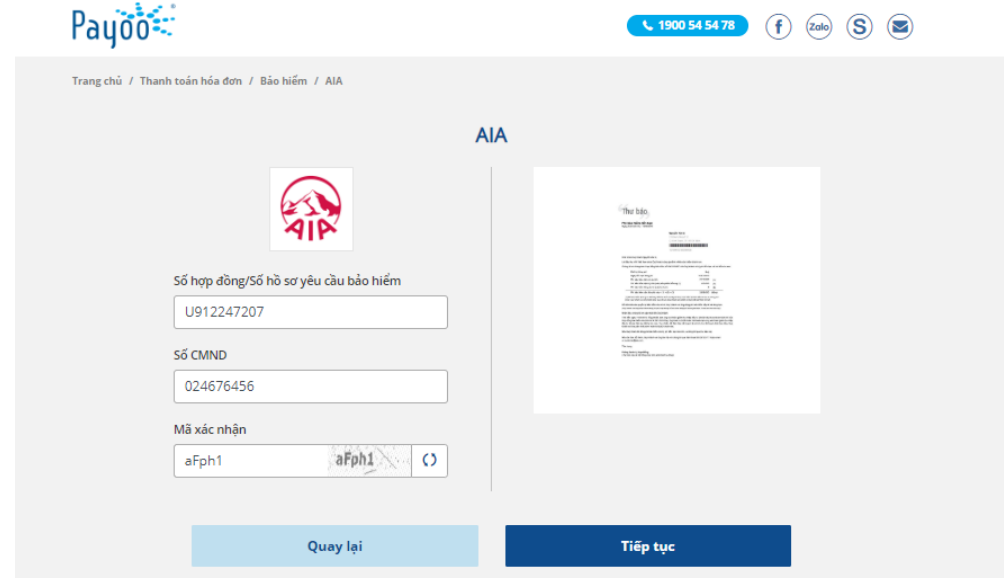

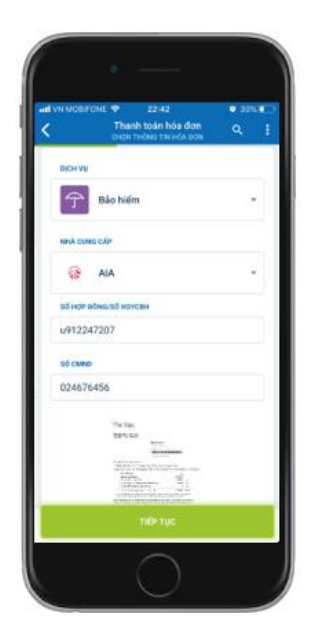

### **Bước 2b:** Chọn **Loại thanh toán**

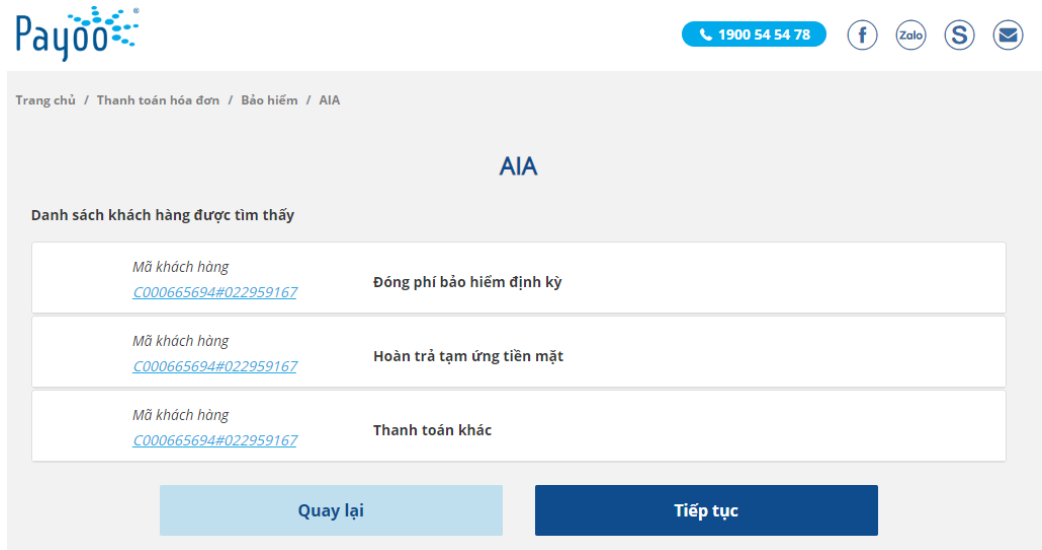

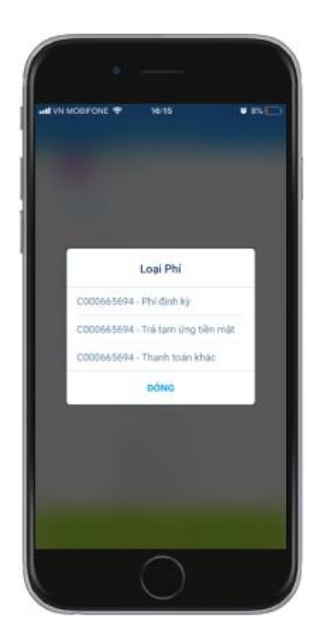

**Bước 2c:** Xác nhận hoặc điều chỉnh **Số tiền thanh toán** (chẵn hàng nghìn đồng). Số tiền tối thiểu là 1.000 đồng và tối đa là 100.000.000 đồng cho một giao dịch.

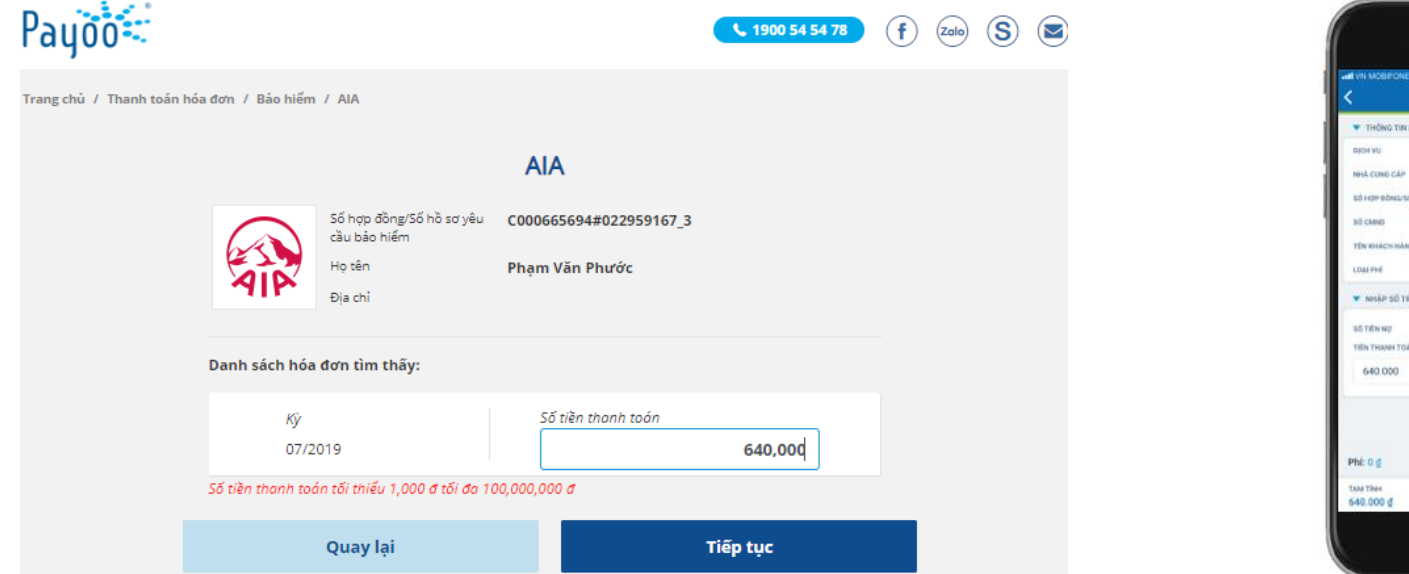

#### **Bước 3: Quý khách lựa chọn phương thức thanh toán**

- Phương thức thanh toán tại **trang thông tin điện tử của Payoo**:
	- Ví điện tử Payoo
	- Thẻ quốc tế
	- Thẻ nội địa

#### • Phương thức thanh toán tại **ứng dụng Payoo**:

022959167 Phạm Vân Phướ Phi dinh kỳ

640.000 d

- Tài khoản liên kết
- Ví điện tử Payoo
- Thẻ quốc tế
- Thẻ nội địa

### Lưu ý:

- Để hoàn trả tạm ứng tiền mặt, Quý khách vui lòng thực hiện thanh toán bằng ví điện tử Payoo hoặc thẻ nội địa hoặc tài khoản liên kết. Các khoản hoàn trả tạm ứng tiền mặt thực hiện bằng thẻ quốc tế được xem là không phù hợp với quy định hiện hành của AIA. Do đó, chúng tôi sẽ thực hiện hoàn trả số tiền đã nhận cho Quý khách sau khi trừ các chi phí ngân hàng phát sinh.
- Trường hợp đã đóng phí tích lũy bằng thẻ quốc tế, nếu sau đó Quý khách yêu cầu rút một phần giá trị hợp đồng phù hợp với các quy định của hợp đồng bảo hiểm, yêu cầu của Quý khách sẽ được AIA thực hiện trong vòng 30 ngày kể từ ngày đóng phí tích lũy bằng thẻ quốc tế.

Rão hiểm **AIA** 

022959167

Pham Văn Phước Phi dinh ku

duannanh0402

Mai Phuong Anh

Ban xác rihán ráng Ban đồng ý iên Người Sử Dung và Chính sách Quyền **Iting Tu** của Công ty CP Dịch vu Trực tuyến Cộng Đồn

90,000 d

d extern

640,000

#### **Paybill** Payoo CÔNG THANH TOÁN PAYOO 1900545478 1900 54 54 78 < XÁC NHẬN THÔNG TIN Mã đơn hàng PY190712143227AIA Ví điên tử danpham 93 Số dư 50.676 d Số điên thoại \*\*\*\*\*1792 Email Idp\*\*\*@gmail.com Tổng tiền  $1.000 d$ **THANH TOÁN** Bằng cách sử dụng Dịch vụ, Bạn đồng ý với Thóa Thuận Người Sử Dụng và Chính Sách Quyền Riêng Tư của VietUnion

### **Bước 4: Quý khách kiểm tra, xác nhận thông tin đóng phí bảo hiểm và thực hiện thanh toán**

### **Bước 5: Payoo thông báo kết quả giao dịch đóng phí bảo hiểm**

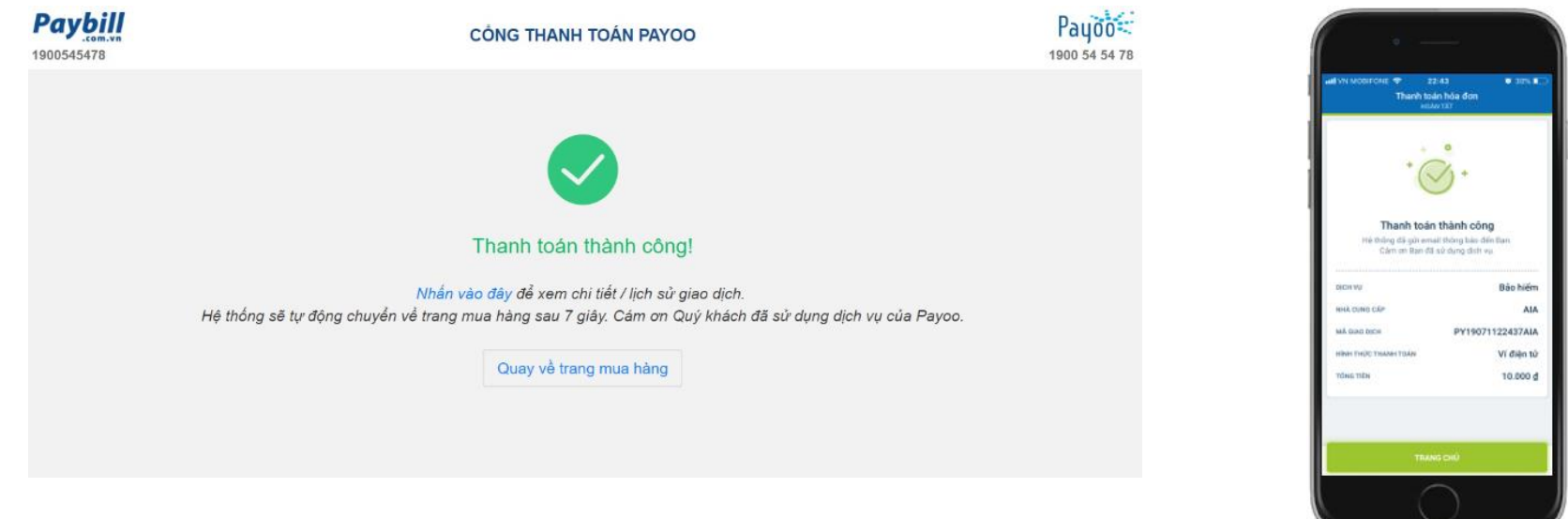

**Bước 6: Tin nhắn và email xác nhận đóng phí bảo hiểm được AIA gửi cho BMBH ngay sau khi giao dịch được thực hiện thành công đối với trường hợp số tham chiếu là số HĐBH.**